## **Estrutura de Diretórios**

Os principais sistemas de arquivos usados para a formatação de discos locais em Linux são o ext2, ext3, ext4, reiser, xfs e jfs, entre outros. Mas em geral, os diretórios de um sistema de arquivos no UNIX têm uma estrutura pré-definida comum, com poucas variações:

- **bin** contains system binary executables
- **boot** contains files necessary for the system to boot up
- **dev** contains device files which function as an interface to the various hardware drivers. These will vary greatly depending on the version of Unix.
- **etc** contains system configuration settings
- **home** contains the user's home directories (often but not at LSC/ATM Linux network)
- **mnt/homes** contains the user's home directories at the LSC/ATM network)
- **lib** contains system libraries for 32- bit applications
- **lib64** contains system libraries for 64- bit applications
- **mnt** used to hold mount point directories for removable storage
- **opt** contains optional applications
- **proc** contains a virtual file system which holds information about running processes and the state of the system.
- **root** the root (administrator) user's home directory
- **sbin** contains static binary executables needed for the system
- **tmp** temporary directory used by many applications
- **usr** contains binaries, data and settings for various applications. The structure of /usr mimics the root file system organization.
- **var** stores logs, data for services and other transient data.

## **TAREFAS:**

**1)** No terminal, vá até o diretório **/proc** e liste seu conteúdo (**ls -l**). Observe que os subiretórios corespondem aos PIDs dos processos correntes (execute **ps -lax** e verifique isso).

*O /proc é, por vezes, chamado de "pseudo sistema de arquivos de informações de processos" ou process information pseudo-file system. O diretório não contém "arquivos de verdade", mas as informações referentes ao seu sistema em tempo de execução (runtime).*

*Entre as informações disponíveis no /proc, você pode encontrar a quantidade de memória presente no sistema, os dispositivos de armazenamento que estão montados, a configuração atual do hardware, o tempo que o seu dispositivo está ligado etc.*

**2)** Agora entre no subdiretório cujo nome seja o pid da sua bash (execute **ps** para ver o PID da bash). Ali você encontrará várias informações sobre este processo… consulte algumas dessas informações para a sua bash:

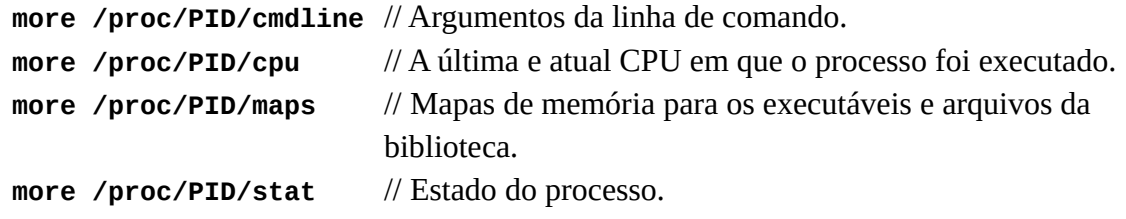

**3)** Você consegue encontrar o executável do seu SO? Execute **ls -l** no diretório raiz.

Observe aparece algo assim:

## **lrwxrwxrwx 1 root root 30 jun 29 06:56 vmlinuz -> boot/vmlinuz-4.15.0-54-generic**

Esse 1<sup>°</sup>. caracter na linha indica o tipo de arquivo. Neste caso temos l, para link.

### **Tipos de Arquivos**

Os tipos de arquivos suportados pelo sistema são:

- **Arquivos normais:** sequências de bytes (texto, binário, executável, etc.)
- **Diretórios:** lista de outros arquivos (nome do arquivo e inode)
- **Arquivos especiais (dispositivos):** interface entre o sistema e dispositivos de entrada e saída; podem ser dispositivos orientados a **c**aractere ou a **b**loco
- **Links:** podem ser Simbólicos (*soft link*: ponteiro para outro arquivo) ou Concretos (*hard link*: atribue mais um nome ao mesmo arquivo que esteja na mesma partição)
- **Sockets e Pipes:** usados para comunicação entre processos (mecanismo para programação)

### **Arquivos de Dispositivos**

No UNIX, tudo é apresentado na forma de arquivos. Ao plugar um pendrive no computador, por exemplo, um arquivo será criado dentro do diretório /dev e ele servirá como interface para acessar ou gerenciar o drive USB. Nesse diretório, você encontra caminhos semelhantes para acessar terminais e qualquer dispositivo conectado ao computador, como o mouse e até modems.

#### **TAREFA:**

**4)** No terminal, vá até o diretório **/dev** e liste seu conteúdo (**ls -l**). Observe que o inicio de cada linha printada indica o tipo de arquivo (**c**, **b** ou **d**… eventualmente algum **l**).

#### *Exemplos:*

- • *disco IDE /dev/hda, /dev/hdb, /dev/hdc, /dev/hdd, ...*
- • *disco SCSI/SATA /dev/sda, /dev/sdb, /dev/sdc, /dev/sdd, ...*
- • *partições disco IDE 1 /dev/hda1, /dev/hda2, /dev/hda3, ....*
- • *partições disco SCSI1/dev/sda1, /dev/sda2, /dev/sda3, ....*
- • *terminal de controle /dev/tty*
- • *terminal serial /dev/tty1, /dev/tty2, /dev/tty3, .…*
- *subdiretório em que são montados os dispositivos USB /usb*

Uma curiosidade: existem quatro arquivos na pasta /dev, full, zero, random e o null, que não correspondem a devices de fato. Você saberia dizer a função de cada um deles?

#### **TAREFA:**

**5)** No terminal, digite:

```
$ echo "Hello World"
```
e depois

```
$ echo "Hello World" > /dev/null
```

```
… o que aconteceu com a saída do comando?
```
*O dispositivo null é tipicamente utilizado para descartar o fluxo de saída de um processo cujo resultado não interessa por algum motivo. Também serve como um arquivo vazio de conveniência. É como um grande buraco negro, uma lixeira que nunca enche.*

**6)** No terminal, digite o comando abaixo e observe o resultado.

## **\$ echo "Hello world" > /dev/full**

De forma análoga, você consegue dizer o que está acontecendo?

#### **Inodes e Atributos de Arquivos**

Cada arquivo ou diretório possuiu um inode associado.

### **TAREFA:**

**7)** No terminal, vá até o diretório HOME (**cd ~**) e digite **\$ ls -lai .**

*Na coluna mais à esquerda, você encontra os números do inode de cada arquivo.*

Agora faça a mesma coisa de dentro do diretório raiz. Alguém com o inode 1?

*Nessa distribuição, provavelmente você deve ver o "/" com inode 2. Mas /proc e /sys com inode 1. Isso ocorre na verdade porque esses não são diretórios de fato no sistema de arquivos local. Eles são "montados" (veremos isso daqui a pouco…). Mas se você está curioso, digite no terminal* **\$ findmnt** 

Como vimos em sala, no inode de cada arquivo estão armazenados diferentes atributos (informações de controle sobre o arquivo. Ali encontramos informações como:

- Tipo de arquivo: Ex: regular, diretório, PIPE, links simbólicos, arquivos especiais representando dispositivos
- Número de hard links apontando p/ o arquivo
- Tamanho (bytes)
- Device ID
- Número do i-node: Dentro de um mesmo device, um i-node (arquivo) tem um número único
- UIDs e GIDs do proprietário
	- Quando um arquivo é criado, seu UID é herdado do effective UID do processo criador. Já no caso do GID, depende da versão do UNIX (ex: SVR3: herda o effective GID do processo criador; BSD/Linux: herda o GID do diretório pai).
- Timestamps (último acesso, última modificação e última modificação de atributos
- Permissões e mode flags
	- read, write, execute … Acessos divididos por categorias: owner, group, others

Arquivos executáveis têm um atributo especial… o suid: quando um usuário executa um arquivo, *effective* UID do processo correspondente é setado para o UDI do owner deste arquivo

#### **TAREFA:**

**8)** No terminal, digite **\$ stat NOME\_DO\_ARQUIVO** . Faça isso para diferentes tipos de arquivos. Observe os campos "Blocos" e "bloco de E/S" (Obs.: podem aparecer em inglês).

## **Arquivos do tipo Link**

O *link* é um mecanismo que faz referência a outro arquivo ou diretório em outra localização. Os links são arquivos especiais e podem ser identificados com um "l" quando executado o comando: "ls -la".

## *Symbolic links*

No link tipo simbólico, o link é um arquivo especial de disco do tipo link, que tem como conteúdo o caminho para chegar até o arquivo alvo. As principais características são:

- Pode-se fazer links simbólicos em arquivos e diretórios;
- O link simbólico e o arquivo alvo não precisam estar na mesma partição de disco;
- Se o link simbólico for apagado/movido. Somente o link será apagado/movido;
- Qualquer usuário pode criar/desfazer um link simbólico (respeitando as permissões).

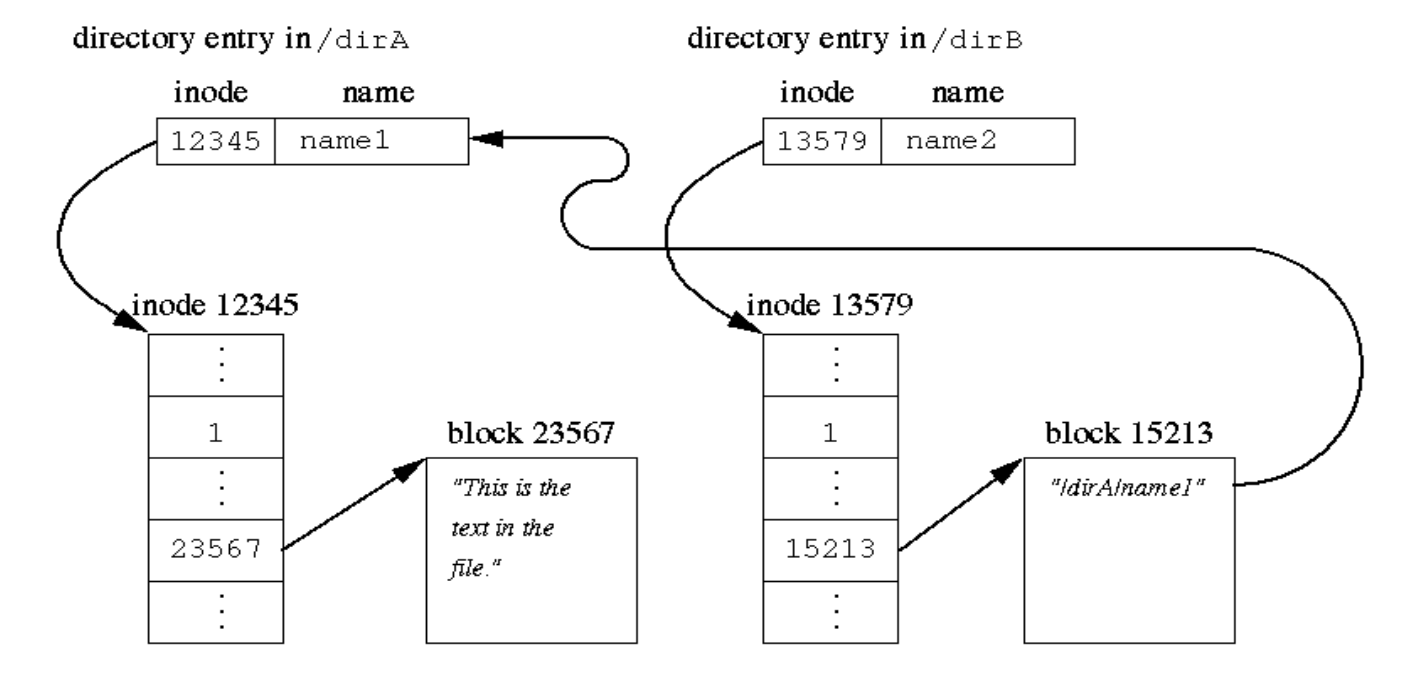

Como criar:

## **ln –s path1 path2**

int symlink (const char \*path1, const char \*path2) // Cria um link simbólico (path2 -> path1)

Como ler o conteúdo: **ls -l** OU readlink

# **TAREFA:**

**9)** No terminal, crie um link simbólico usando **ln -s** e depois verifique o resultado usando **ls -l** .

# *Hard links*

No link tipo hardlink, o link é apontado para o mesmo inode do arquivo alvo, sendo assim, os dois arquivos serão o mesmo. As principais características são :

- Não é possível fazer um hardlink para um diretório;
- Somente é possível fazer hardlink em arquivos que estejam em uma mesma partição de disco;
- Se o hardlink for apagado/movido, você estará apagando/movendo o arquivo alvo;
- O usuário deve ter permissão de RW no arquivo destino

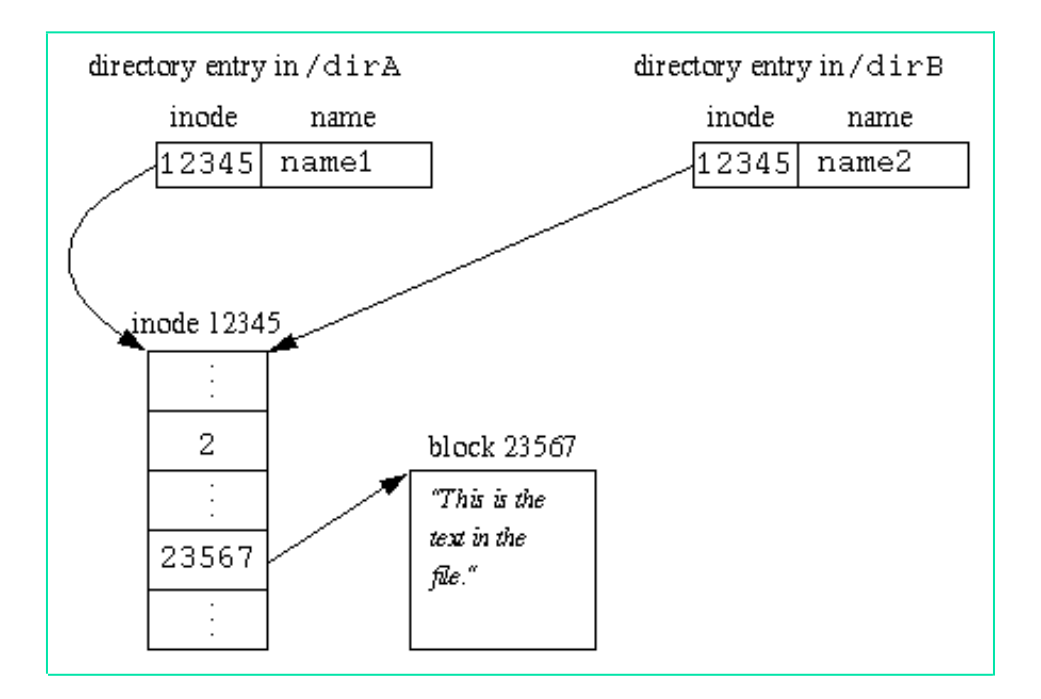

#### Como criar:

#### **ln path1\_alvo\_do\_Link path2\_nome\_do\_arquivo\_link**

int link("/dirA/name1","/dirB/name2") // Cria um link simbólico (path2 -> path1)

#### **TAREFA:**

**10)** No terminal, crie um *hard link* usando **ln** e depois verifique o resultado usando **ls -l** . Tente acessar o arquivo (**more** se for ASCII) via o link criado.

**11)** Voce consegue criar um hardlink para um diretório?